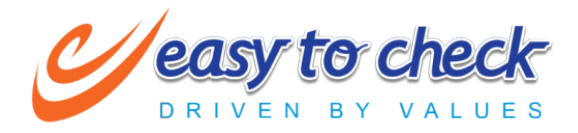

# **Extension** For

## **Insightly**

2nd March, 2020

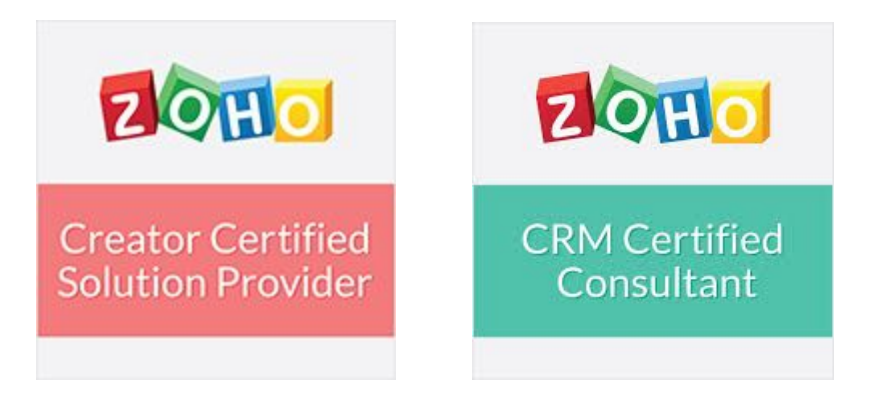

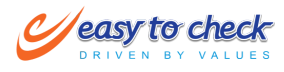

### INSIGHTLY EXTENSION FOR ZOHO CRM

#### <span id="page-1-0"></span>**Table of Contents**

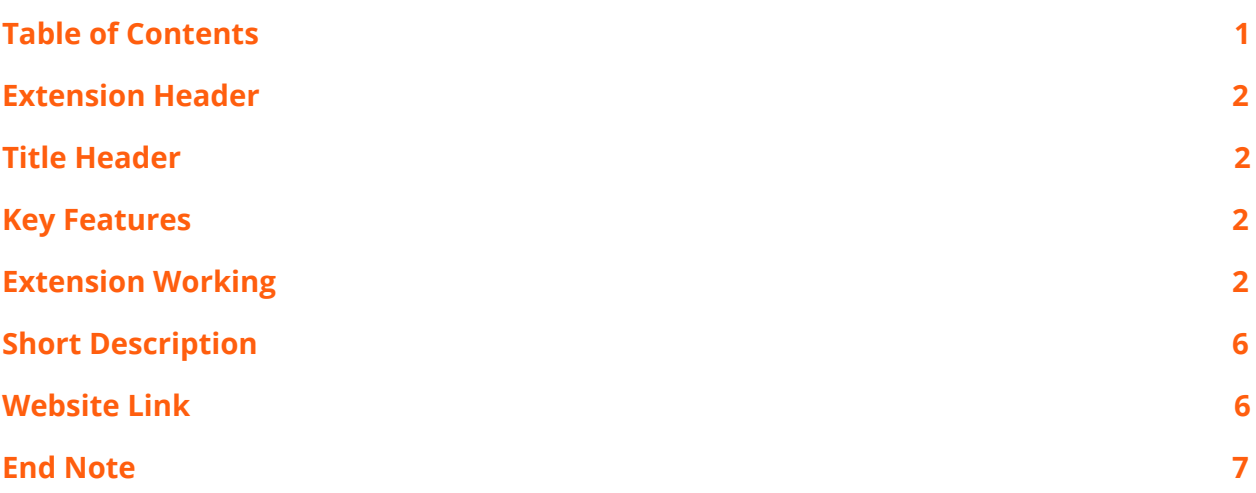

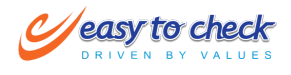

#### <span id="page-2-0"></span>**Extension Header**

<span id="page-2-1"></span>Towerdata Task Manager

#### **Title Header**

<span id="page-2-2"></span>Manage Insightly CRM projects and their related information from Zoho Projects

#### **Key Features**

- Create Task in Insightly from Zoho Projects
- Create Contact, Opportunity & Organisation for Insightly from Zoho Projects
- View related Insightly project details like Contact, Opportunity & Organisation from Zoho Projects

#### <span id="page-2-3"></span>**Extension Working**

- Install the extension
- Get Insightly API key from Manage Account > User Settings

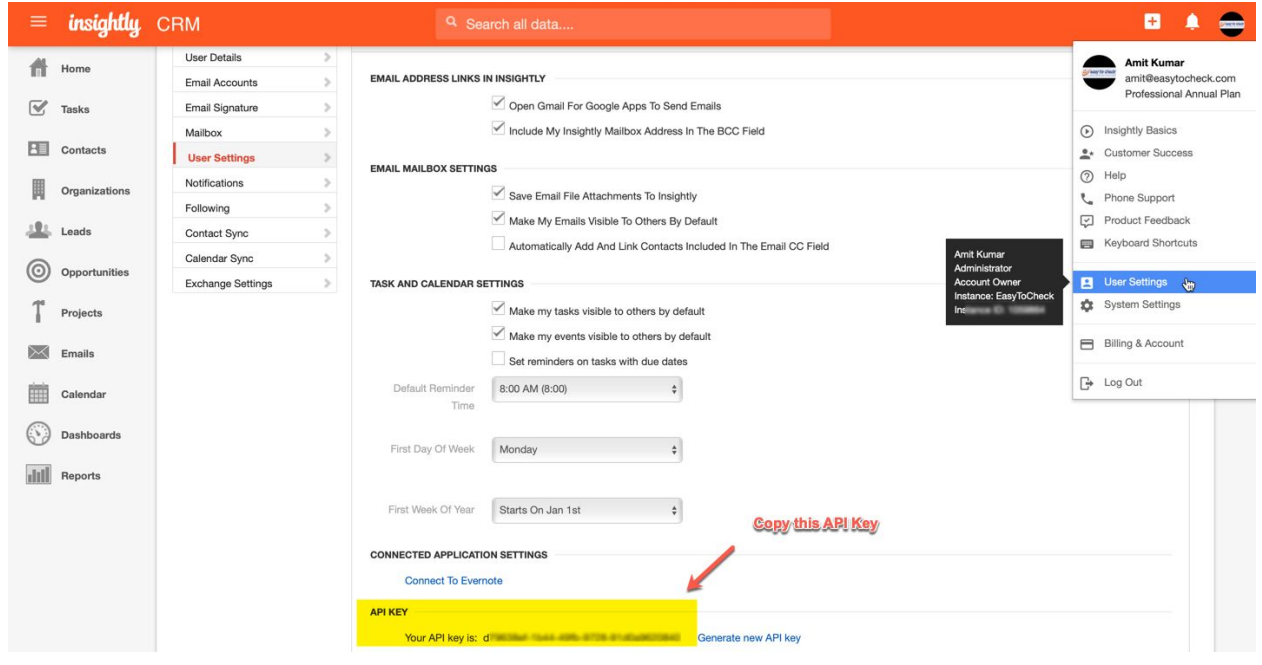

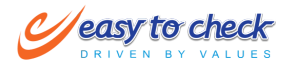

● Copy & paste this key to CRM while installing the extension . **Please remember to keep the password blank**

 $\cdots$   $\cdots$   $\cdots$ 

 $\sim 1$ 

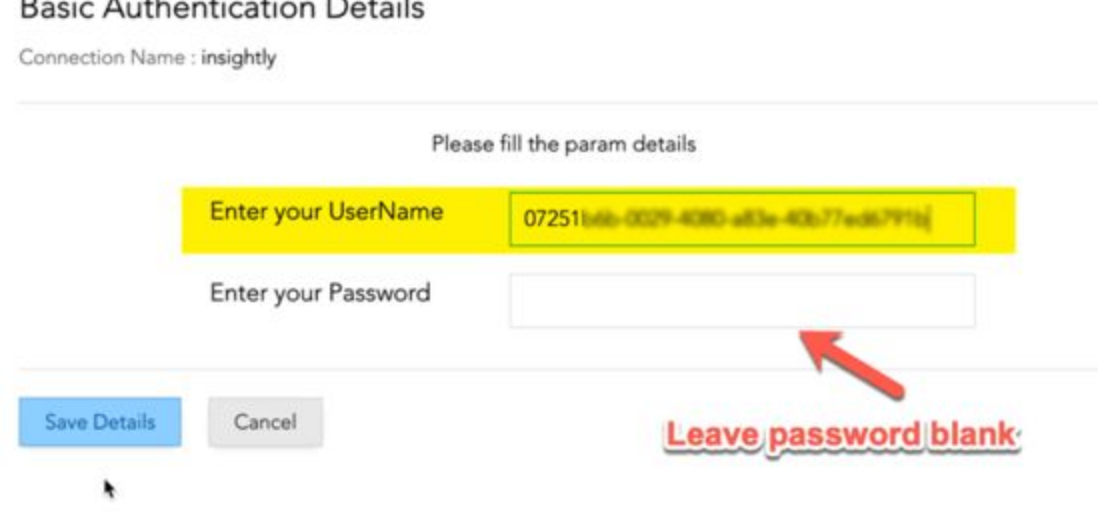

● Now you are ready to use the extension . Select any project and go to "Insightly CRM" widget.

*Notes:* If the project name is the same between Zoho and Insightly CRM. The related Zoho Projects will be visible automatically. Otherwise you can click on "Create Project in Insightly CRM" button to create the project in Insightly CRM.

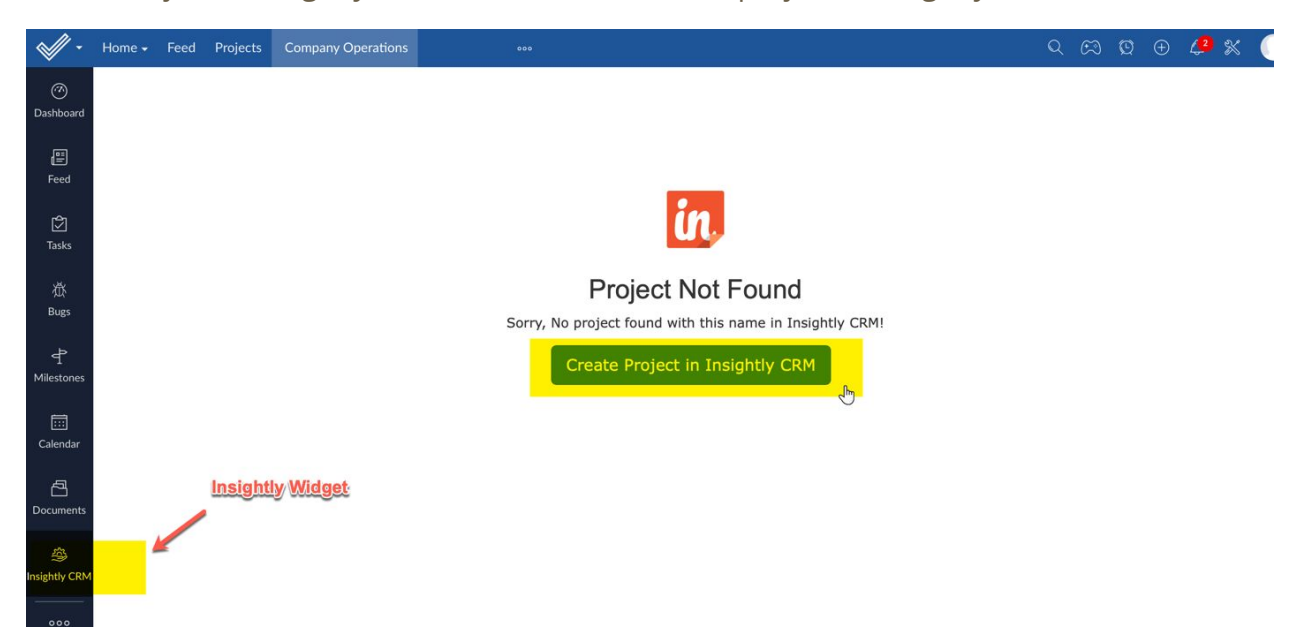

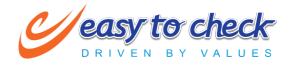

● Create Task in Insightly from Zoho Projects : You may also want to add tasks for associated Insightly projects . This you can easily perform browsing any task in Zoho Projects (only the one that is already associated with Insightly CRM) and selection Insightly widget.

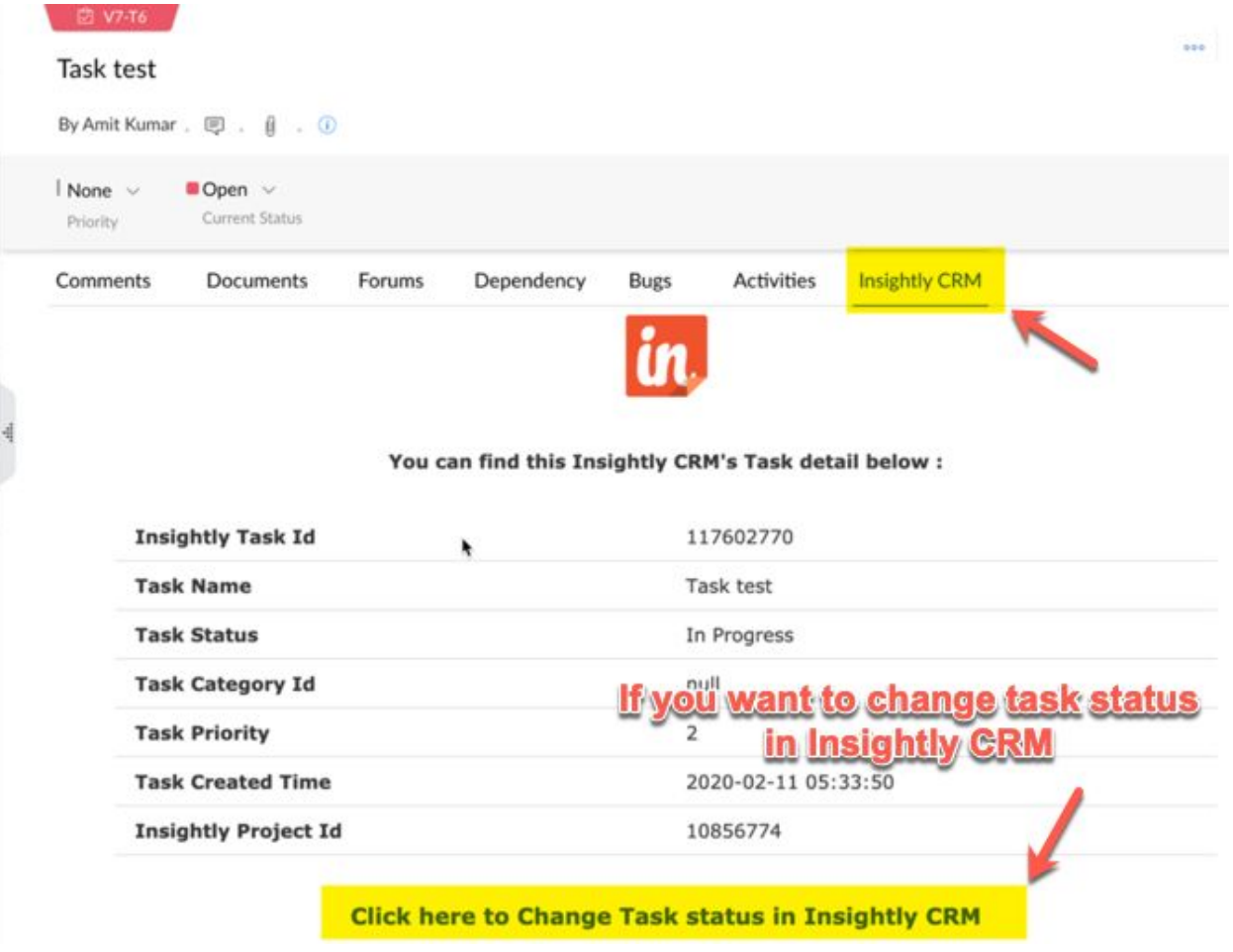

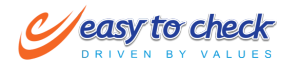

• Change Task status in Insightly CRM : You can also change the status from Zoho Projects for associated Insightly Task.

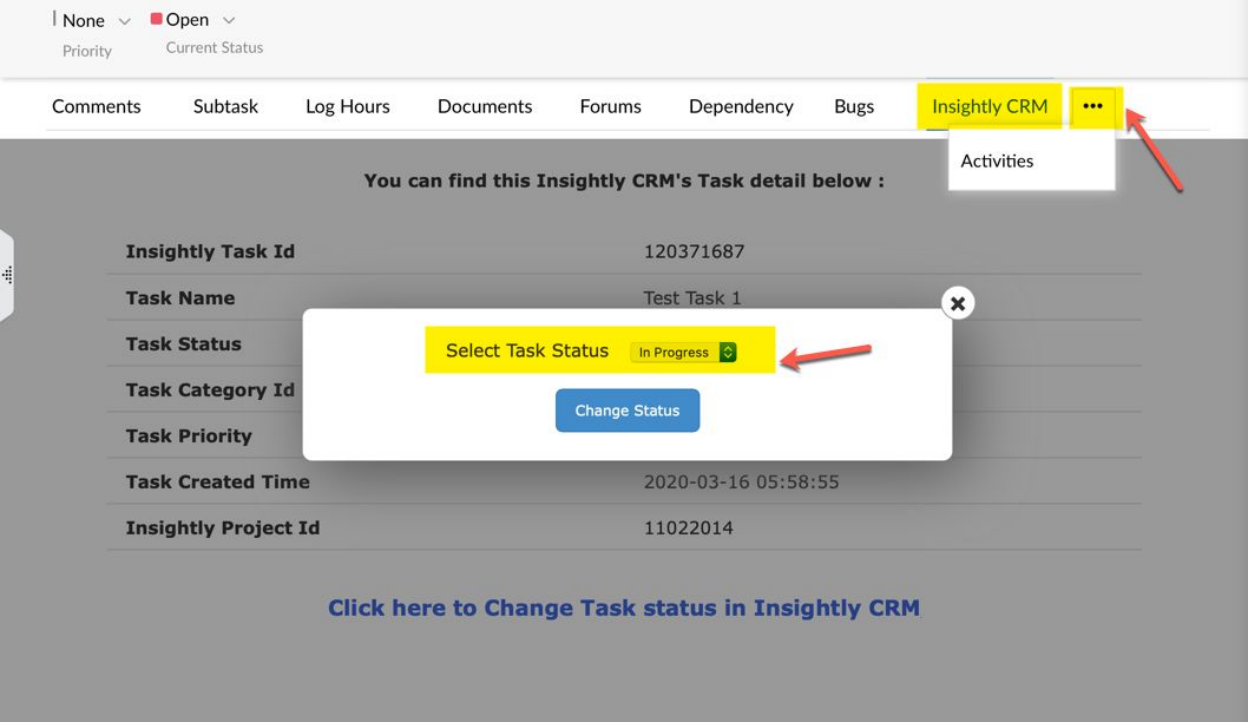

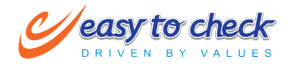

#### ● <u>View & Create related "Contacts", "Opportunities" & "Organisations" from Zoho</u> projects:

Zoho project users can create and view related Insightly "Contacts" , "Opportunities" & "Organisations". When clicked on "Create" button a new window pops up where the relevant fields have to be filled. Once saved the record is created automatically in Insightly CRM , while the same being presented to Zoho user as well .

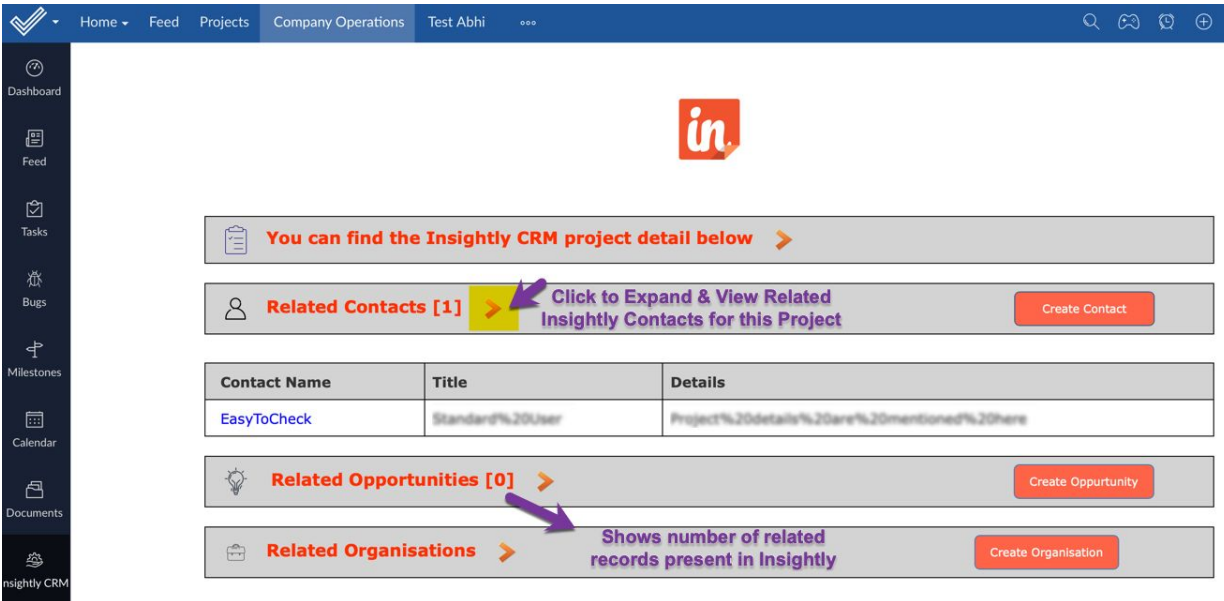

#### <span id="page-6-0"></span>**Short Description**

This extension enables users to create projects in Insightly from Zoho Projects as well as associate the current Insightly projects into Zoho (project name is Insightly & Zoho Projects should match). Further Zoho Projects users can view Contact, Opportunity and Organisation for associated Insightly projects from Zoho Projects. This provides a fast, accurate and secure project management for Insightly CRM right from your Zoho Projects instance.

#### <span id="page-6-1"></span>**Website Link**

https://www.easytocheck.com/insightly

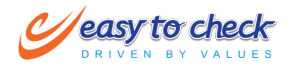

#### <span id="page-7-0"></span>**End Note**

This extension is developed by "EasyTocheck Software Solutions" and for any further assistance and customization , users can directly get in touch with us (www.easytocheck.com). We will update the extension with new updates which will be available to all existing customers at no extra cost. Publishing or copying the extension partially or contextually is strictly prohibited as the company holds the proprietorship for developing this connector which includes logic & integration workflow